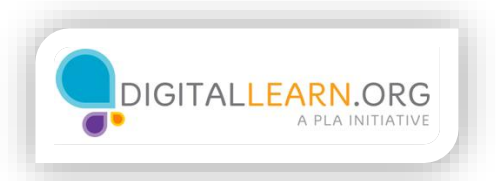

## Using Google to Find YouTube Videos

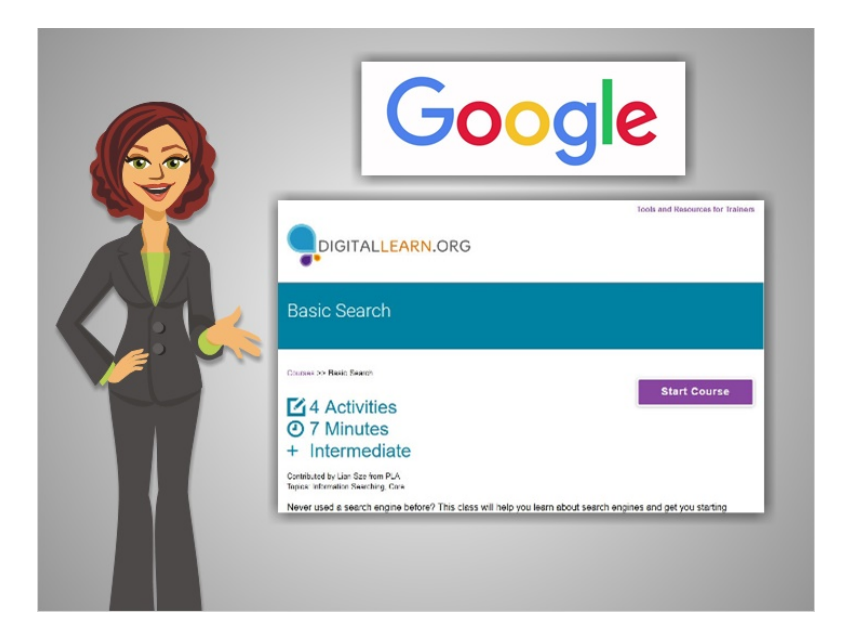

Another way to find videos on YouTube is to search Google. If you need help searching the Internet using Google and other search engines, you can take the Digital Learn course Basic Search.

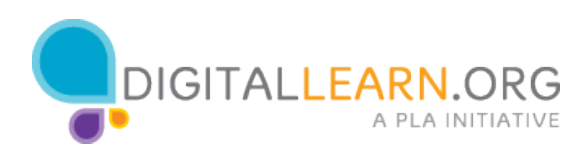

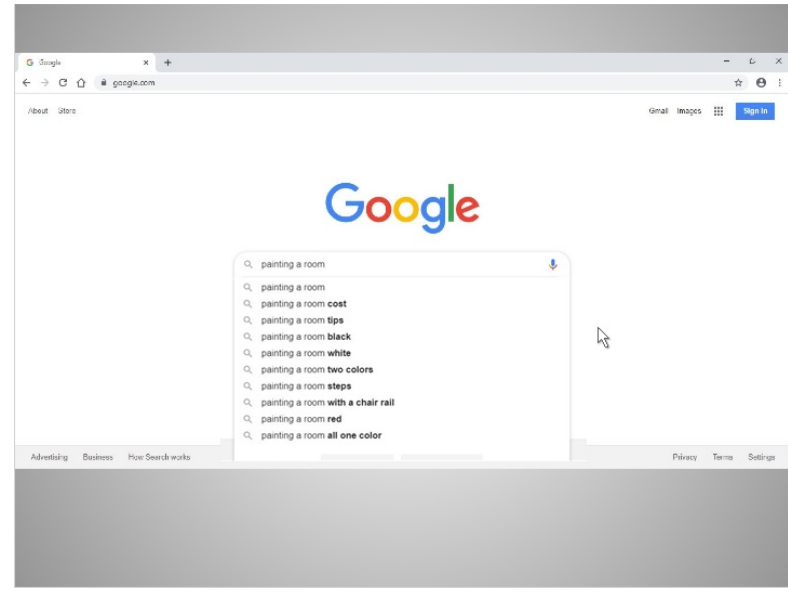

Julia decides to use Google to search for videos on how to paint the room in her apartment, rather than using YouTube.com.

As she types her search terms into the Google search box, suggested search terms pop up. Julia clicks on the search terms that match what she's looking for.

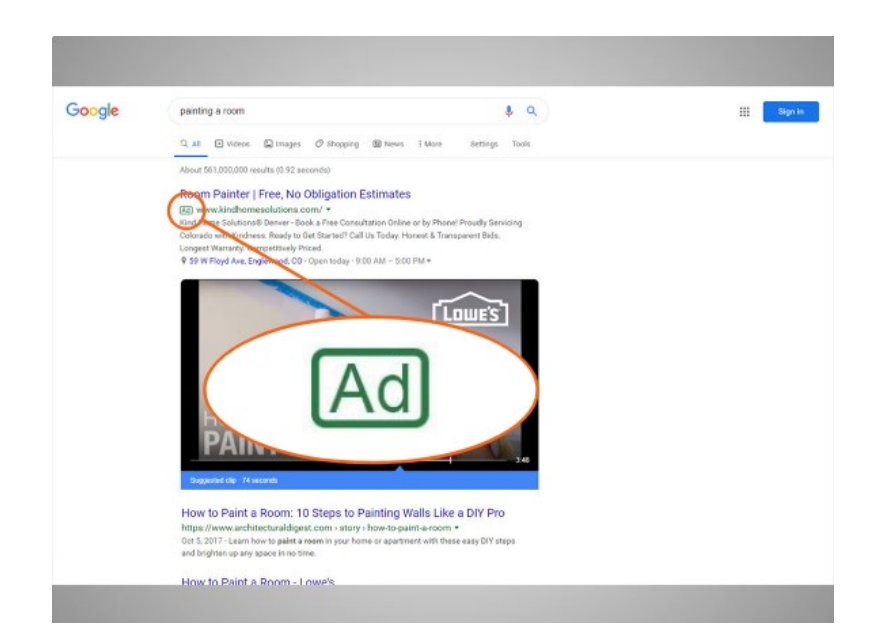

The first result that comes up in her Google search is an advertisement. Julia can see this from the Ad icon in the description. The next result is a video from YouTube, and then a basic web page.

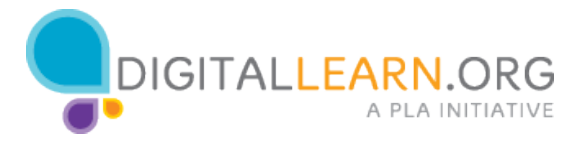

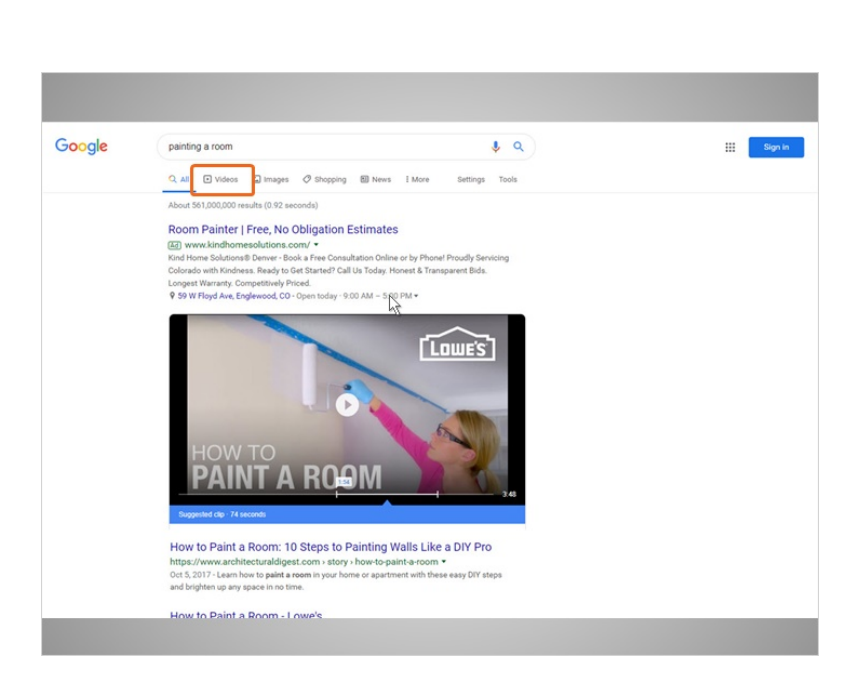

Julia wants to filter these results, so the results list only includes videos. She can do this by clicking on the "Videos" link under the search box.

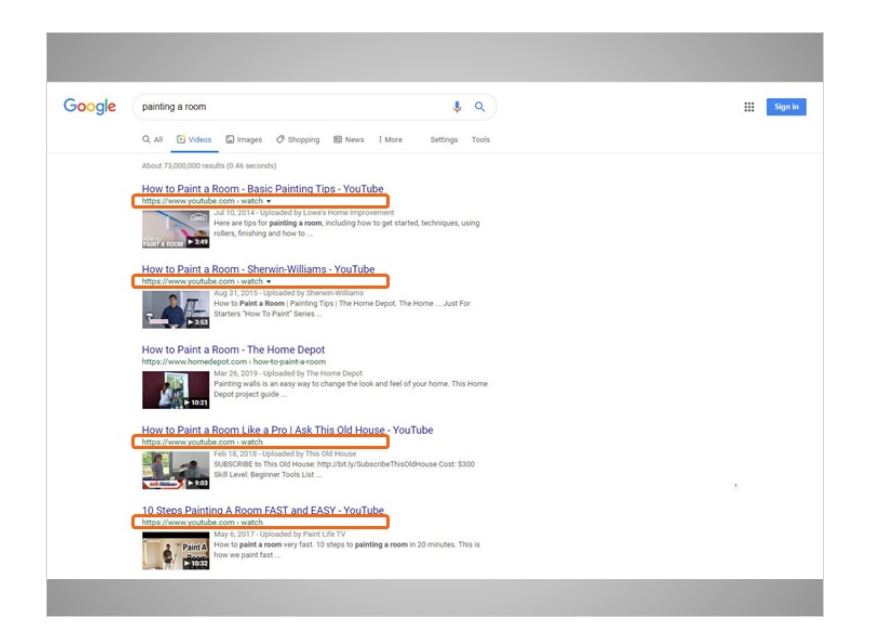

This brings up a list of videos that match her search terms. Many of these videos are YouTube videos. If Julia clicks on one of these links, she'll be taken to the YouTube website to view the video.

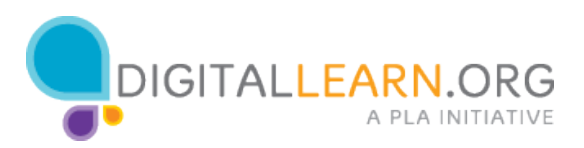

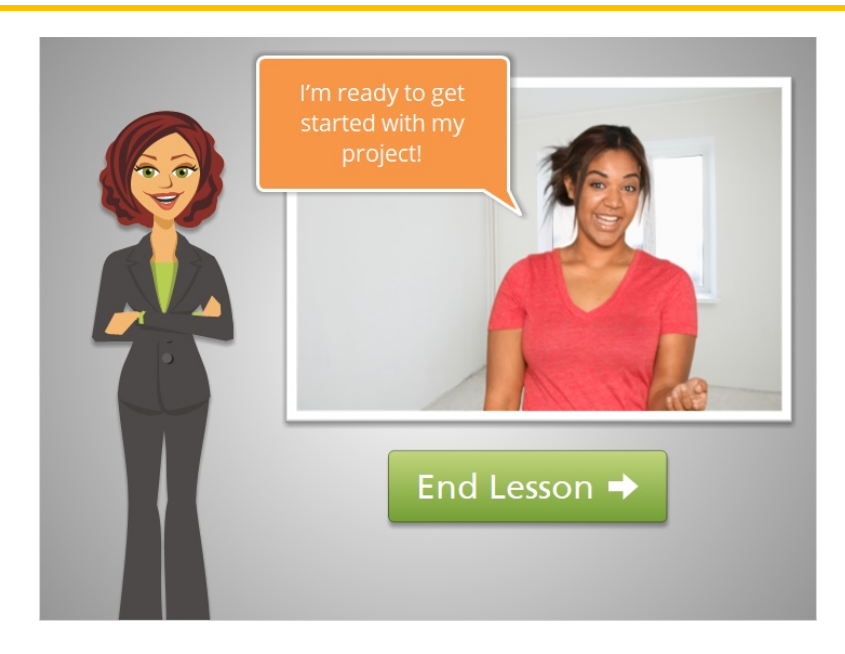

In this lesson, we followed along with Julia as she used Google to search for YouTube videos on painting a room. Click on the green button to end this lesson.

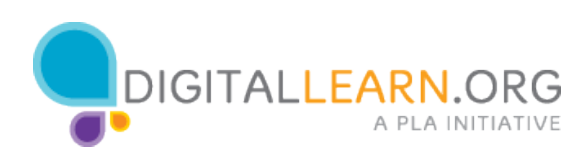